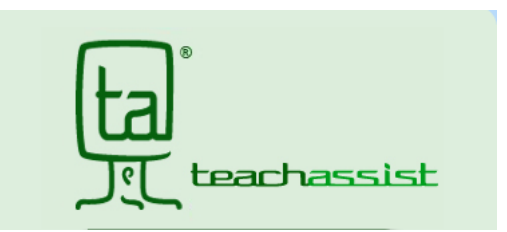

Students should now be able to see their courses on TeachAssist. If students have recently made a change to their courses through Guidance, it can take up to 48 hours for the change to be reflected in TeachAssist.

- Students and families can access TeachAssist by going t[o https://ta.yrdsb.ca/yrdsb/](https://ta.yrdsb.ca/yrdsb/).
- Students can access their courses by entering their student number as the username and their board provided password as the password.
- Parents now have access to TeachAssist through the use of the parent portal.

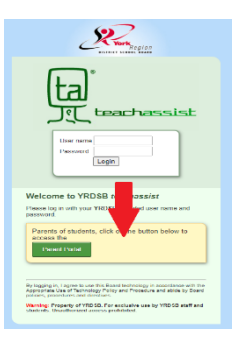

• Parents are required to use the email address that is on file at Huron Heights. If you are unsure what email is on file, please contact the main office to talk with a member of the Main Office staff.

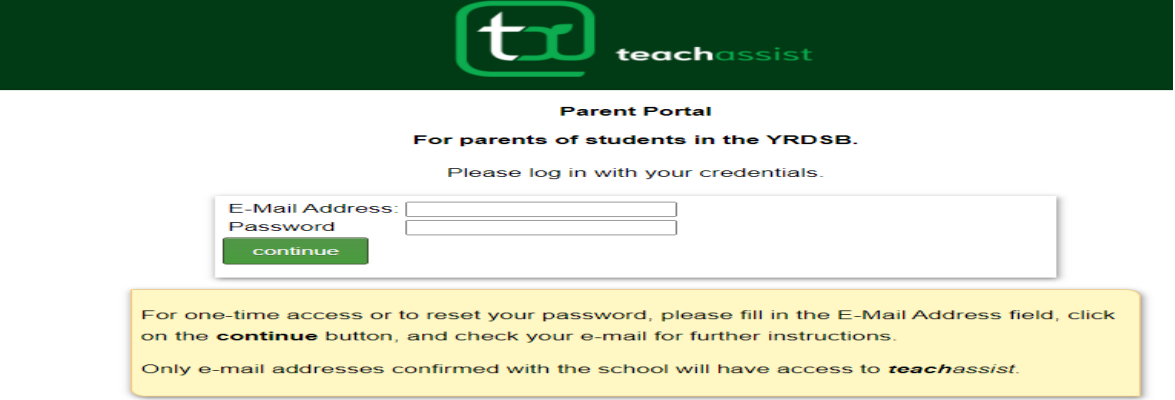

- Don't worry about a password, the first time you are access TeachAssist. Put the email address into the email field and leave the password field blank. Press continue
- Check your email for further set up instructions.